## CUSTOMER CARE -COMMERCIAL MOVES HOW TO CREATE A UTILITY BILLING ACCOUNT AND UPLOAD REQUIRED DOCUMENTS

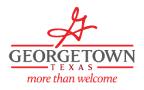

## To request a Move In

Visit gus.georgetown.org

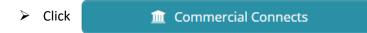

Once you have applied for and received your Certificate of Occupancy or Temporary Power Authorization, you will navigate to css.georgetown.org

| -                                                 | EORGETOW<br>TEXAS<br>Sign in<br>gn in with existing acco        | N                                                   |
|---------------------------------------------------|-----------------------------------------------------------------|-----------------------------------------------------|
| Email Address                                     | s                                                               |                                                     |
| Password                                          |                                                                 | your password?                                      |
|                                                   | Sign in                                                         |                                                     |
| Don't ha                                          | ave an account? Sign u                                          | ıp now                                              |
| Quickpay<br>Make a payment<br>without logging in. | Lookup account<br>balance<br>Easily view an<br>account balance. | <b>Move in request</b><br>Make a move in<br>request |
|                                                   |                                                                 |                                                     |

- > Fill out the application and attach your Certificate of Occupancy or Temporary Power certificate.
- > If you already have a CSS portal account, then log in and click on

| Request move            | 0 |
|-------------------------|---|
| Sign up for charity     |   |
| Manage wallet           | 0 |
| Sign up for Pay By Text |   |

- There you can request a Move Out or a Move In. All Commercial Move In's will require either a Certificate of Occupancy or a Temporary Power Authorization supplied by the Permitting Department.
  - $\circ$   $\;$  All Move Out's are required to be done through the CSS portal.
  - $\circ$  Any Move In Requests without the attachment will not be eligible for processing.